## **PandA から Zoom の授業を設定する手順**

stek K<br>∣Dali .<br>∵e o インターネットブラウザで Panda.ecs.kyoto-u.ac.jp/ ① PandA のログイン画面 京都大学の SPS-ID, パスワード  $\bullet \bullet$  PandA  $\begin{array}{l} \mathbf{u} = \mathbf{0}, \mathbf{B}, \mathbf{A}, \mathbf{A}, \mathbf{B}, \mathbf{C}, \mathbf{C}, \mathbf{C}, \mathbf{C}, \mathbf{A}, \mathbf{C}, \mathbf{A}, \mathbf{C}, \mathbf{A}, \mathbf{B}, \mathbf{C}, \mathbf{B}, \mathbf{B}, \mathbf{C}, \mathbf{C}, \mathbf{A}, \mathbf{C}, \mathbf{C}, \mathbf{C}, \mathbf{C}, \mathbf{C}, \mathbf{C}, \mathbf{C}, \mathbf{C}, \mathbf{C}, \mathbf{C}, \mathbf{C}, \mathbf{C}, \mathbf{C}, \math$ ② PandA の最初の画面:マイワークスペース (→ 他のサイト → 【2020 年前期木 1】総合生存学概論) ③ 総合生存学概論の Home 画面 (→ 左側の Zoom ツール)  $\leftarrow$   $\rightarrow$   $\alpha$   $\omega$ **10** A https://panda.ecs.kyoto-u.ac.jp/portal/site/2020-277-1001-000/page/c5574389-c4bb-43fa-a355-00a5b8c  $\cdots \; \boxdot \; \simeq$  $\overline{\mathbf{v}}$  in  $\mathbf{r}$  of  $\mathbf{v}$ マイワークスペース > **[2018前期木 1]総合生存学概論 > [2020前期木 1]総合生存学概論 >** PandA 101  $\vee$ [2018前期他他]熟議A V 他のサイト ※ 次のロールでサイトを表示: 3 ス ログアウト | Log out ホーム/Home <u></u> [2020前期木 1 ]総合生存学概論: サイト情報表示 2 8 9 「2020前期木11総合生存学概論: 最近のお知らせ ホーム/Home<br>スケジュール ■<br>/schedule [2020前期木 1]総合生存学概論 オプション お知らせ (過去10日間のお知らせを表示) お知らせ <mark>■</mark><br>/announcement お知らせはありません リソース/materials 4 課題/assignment Z **⇔ [2020前期木 1 ]総合生存学概論: カレンダ**  $\circledcirc$ Zoom  $\Box$ オプション チャットルーム/chat  $\begin{array}{c|c|c|c} \hline \textbf{A} & \textbf{B} & \textbf{B} & \textbf{B} \\\hline \end{array}$ 4月 2020  $\vert \pm \vert$  $\Box$ 火 サイト情報/site info 29 30  $31$  $\overline{1}$  $\overline{c}$  $\overline{3}$  $\sqrt{4}$  $\epsilon$  $\boldsymbol{9}$ 10  $11$ 成績簿 日  $12$  $13$  $\overline{14}$ 15 16  $17$ 18 20  $_{22}$ 23 24 ヘルプ ? 19  $21$ 25  $27$  $\overline{2}$  $26$ 28 29 30 **④ Zoom (PandA のリンク先) の画面 (→ 右上の Schedule a New Meeting ボタン)**  $\left(\leftarrow\right)$   $\rightarrow$   $\left[\rightarrow\right]$   $\oplus$  $\boxed{\textcircled{1}}$  https://applications.zoom.us/lti/rich … ⊙ ☆ VIII Q O zoom

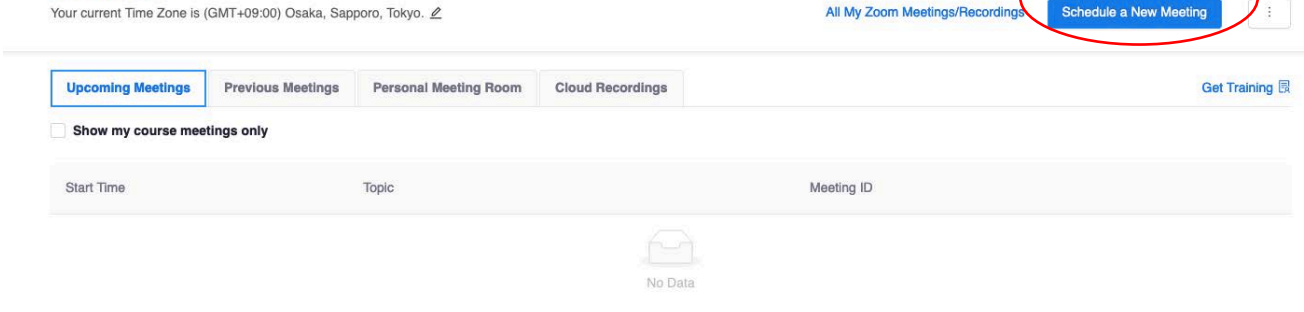

⑤ 教員名、日時等を設定 (Enable join before host を必ずチェックする)→ Save

~学生は PandA の授業サイトで、Zoom ツールから Join をクリックするだけで参加できる (メールでのお知らせは不要)